# JANUARY 1998

# NEWSLETTER OF THE LONG ISLAND MACINTOSH USERS GROUP

LIMac has been serving Macintosh users on Long Island since 1984, when the Mac was introduced. Annual dues for membership is \$24. First meeting is free. For information, you can contact any of the following:

**The LIMac**

**Membership** Donald Hennessy (516) 541-3186 *AboutLIMac@aol.com*

#### **Public Domain**

**Software** Helen and Sheldon Gross (212) 799-5655 *SHEL1@ycybernex.net*

**Technical Advice** Bradley Dichter (516) 874-4363 *bdichter@cdr.net* 

**Program Coordinator** Rick Matteson (516) 379-0174 *RickGM@aol.com*

**Beginners SIG** Sy Bram

(516) 378-9076 *SyBMFilm@aol.com*

**DTP SIG**

Balan Nagraj (516) 427-0952 *Balan448@aol.com*

#### **ED SIG** Rick Matteson

(516) 379-0174 *RickGM@aol.com*

**Internet SIG** Al Choy

*achoy@villagenet.com* **Internet Address**

*http://www.limac.org*

### **December's Meeting:**

In the spirit of the holiday season, our last meeting was filled with lots of goodies to munch and plenty of raffle prizes. The first 80 attendees received complimentary Apple Tshirts. Almost everyone got something!

The featured presentation was by Jim Merrikin of Polaroid. He gave us an overview of their scanners, digital cameras, film recorders and LCD projectors. Polaroid has recently reduced the prices on their digital cameras and a few pictures were taken with their camera.

Jim was accompanied by Sol Zalk of Visual Consultants (VCI), who provided not only a 24-bit scanner, but lots of film as raffle prizes. VCI is one of Polaroid's largest dealers on the East coast, and are willing to offer special prices to LIMac members. Contact Sol at (212) 206- 7508.

Many members brought cakes, cookies, chips, etc. to share, and there was plenty of soda and coffee. A truly festive season prevailed. It was nice to mingle socially after the meeting and exchange ideas and opinions regarding future plans for our group.  $\blacksquare$ 

*– Balan Nagraj*

# **January's Meeting:**

**The Power & Speed of G3 Comes to LIMac** A representative of Apple Computer will be bringing a 266 MHZ G3 Minitower to the January 9th meeting. They will demonstrate the many new hardware features in these new Macintoshes. Come see how fast many of your favorite programs can run on these new machines. How much faster is it than your old computer? This meeting will answer that

question. <sup>L</sup> *– Kirk Cronk*

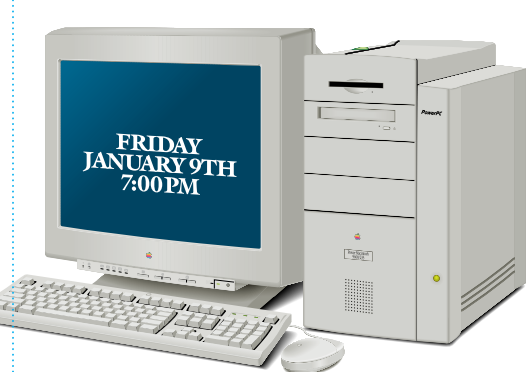

### **Also in January**

**Beginners SIG: Friday, Dec. 19, 7:00 p.m.** The topic will be Data Bases.

#### **DTP SIG:**

Color management systems and discussion of DTP meetings for the current year.

**Internet SIG: Monday Dec. 13, 7:30 P.M.** Further exploration of the Internet. The Internet SIG will meet in the auditorium of the Bethpage Public Library.

**Ed-SIG: Friday, January 9, 9:00 p.m.** More "round table" discussion.

*LIMac Meetings, unless otherwise noted, are held at the New York Institute of Technology (Building. 500), at Northern Boulevard, Old Westbury. To see if school is open in bad weather, call (516) 686-7789.*

We are collecting the annual dues (\$24) for 1998. Please pay at the door or send checks to: Donald Hennessy at LIMac Inc., P.O. Box 518, Seaford, New York 11783.

**The next LIMac board meeting** will be held at the Plainedge Library on Tuesday, January 16, 1997

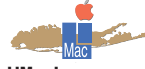

**LIMac Inc.** P.O. Box 518 Seaford, NY 11783

**President** Bill Medlow *ArchBill@aol.com* **Vice President**

Bob McAteer *BobLIMac@aol.com*

**Treasurer** Max Rechtman *MaxLIMac@aol.com*

**Secretary** Al Choy *achoy@villagenet.com*

**The LIMac FORUM**

**Editors/Graphics** Mo Lebowitz Loretta Lebowitz *MoLeb@aol.com*

**Distribution** Wallace Lepkin Donald Hennessy

**Printing** Willow Graphics (516) 785-5360

### **Imagesetting**

A&B Graphics (516) 433-8228 The FORUM is published monthly by LlMac. All contents, except where noted, are copyright ©1998 by LIMac. Opinions expressed are the views of the authors and do not necessarily reflect those of LIMac. Contents may be reprinted for noncommercial use, with due acknowledgment to LIMac.

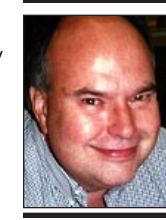

**Bill Medlow** President *ArchBill@aol.com*

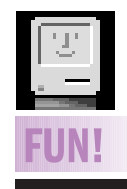

### **Emoticons:**

- **:-)** HappyFace **;-)** Wink
- **:-(** Frown
- **:-O** Yawn
- **:-#** Lips Sealed
- **:-I** Indifferent **^5** High Five.

I hope everyone had a great holiday season. Now, its time to move on to a new year, hopefully a great year for all, including Apple. To start off 1998, Apple Computer will present the new G3 Power Mac at the January meeting, and in the following months we will have presentations from leading companies such as Microsoft, Adobe, Deneba as well as in-depth and exciting presentations about the Internet.

We are all striving for another great year. If you have any thoughts or suggestions; if you would like to help the group; join a Special Interest Group (SIG); if you have something you'd like to share with us; or something about which you would like to get more information, please let us know by contacting the appropriate officer, board member, committee chairman or SIG leader.

LIMac can be a great resource of hundreds of members with varying interests, ideas and solutions. By being an active member, you will be the beneficiary of that resource.

| In past years, we have looked forward to enjoying the Macworld Expo in Boston, this year the Macworld Expo is moving to the Javitz Center in New York City and it will be held right after the July 4th weekend. I know many of you enjoyed those bus rides back and forth but we *must* move on.

#### **USER GROUPS** *(Continued from P.4)*

If you are anxious to take a look at the *QuickTime 3.0* yourself, you can download the latest preview version to try it out and take a look at some examples of how it is being used. **Last minute greeting cards**

When the holiday season is over we don't necessarily have to plunge into the winter doldrums. Send someone you love a romantic greeting, or 'missing you' card.

As January freezes over, remember, Valentine's Day is just around the corner! <*http://www.cyber-heaven.com>*

A longer version of this is at *http:/www. user-groups.com/UGNetwork/News/9801/* l

### President's Message Make Your Own CDs

Writing your own CD-Recordable discs is now inexpensive, easy, and absolutely the best way to archive files.

CD-R is also the best medium for distributing files, since they can be read by any CD-ROM reader, when created in one of the standard formats, and the files on a CD-R can be accessed randomly from the desktop.

Not long ago, CD-R hardware was very expensive and CD-R software very complex. Things have changed!

A 2 speed write/6 speed read CDR, with your choice of a Phillips or Sony mechanism, bundled with *Toast Pro* (now in v3.5.3 and by far the best software) is under \$500 from APS (1-800-677-3294). APS always uses top quality cases and cables and that is especially important for a CD-R.

*Toast Pro* for the Mac, is simple to use, with drag and CD-R drop from the desktop to the *Toast* window. *Toast* was recently acquired by the American company, Adaptec, which is able to offer much better support than the previous owner Astarte, located in Germany.

Adaptec has lowered the list price to \$99 for their new, improved and augmented version of *Toast*.

The previous version, *Toast Pro 3* supported all the standard CD formats, but did not support incremental packet writing. I do not yet know if the new Adaptec version of Toast, does support incremental packet writing.

Incremental packet writing allows the writing of packets as small as 64k and each session on a multi-session disc does not incur the very large space overhead of rewriting the directory after each session. Instead, incremental packet only writes the directory when the whole disc is finalized. All the current mechanisms from Sony have ROMs that support packet writing. There is for the present a limit of 100 sessions per disc, imposed by the CD-R's ROMs, but that is being changed. **CD-R Hardware**

A CD-R today is no bigger than a regular CD-ROM drive and can be mounted internally in a standard 5.5 inch front bay (though due to the heat I prefer external).

CD-Rs are spoken of as "2 by 4", etc, which is written '2X x 4X'. The first number indicates the write speed and the number the read speed. If you are fully verifying every disc (which few

#### **D'Lynn Waldron,** T*he Image Perfected*

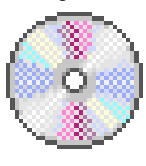

**NetSpeak: TIP!**

**FAQ:** Frequently Asked Question **BTW:** By The Way **BFN:** Bye, For Now **TIA:** Thanks In Advance **0TOH:** On The Other Hand **FWIW:** For What It's Worth **RSN:** Real Soon Now **IRC:** Internet Relay Chat **01C:** Oh, I See! I**MHO:** In My Humble Opinion **IMNSHU:** In My Not So Humble Opinion **IMCO:** In My Considered Opinion **G,D&R:** Grinning, Ducking & Running **00TB:** Out Of The Box **LOL:** Laughed Out Loud **ROFL:** Rolled On The Floor Laughing **CU:** See You **CUL8ER:** See You Later **B/C:** Because **AFAIK:**As Far As I Know **TTFN:** Ta-Ta For Now **TYAM:**Yet Another Meeting **AFK:**Away From Keyboard **BRB:** Be Right Back

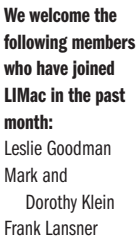

Philip Levinson Isabele Perez

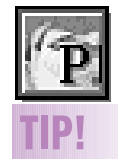

**PageMaker 6.5 Egg:** Hold down the *Command* key while clicking on About *PageMaker*. A dialog box will appear that displays a list of installed components such as *Plug-Ins*, *Import Filters* and localized *Languages*. *–George Lang in PUBLISH* [The same thing happens in *QuarkXPress* when you *Option-Select* the *About QuarkXPress* item at the top of the *Apple Menu. –Ed*.]

# **More Writing Your Own CD-ROMs**

people do) you will appreciate the faster read speed. (Not many people use their CD-Rs as ordinary players, since an 8x player can be found under \$100 with a stack of bundled CD-ROMs, and one doesn't want to wear out their  $CD-R$ )

I have never heard of anyone having trouble with data flow writing with a 2x CD-R, but I have heard complaints about blown discs due to data flow glitches with the 4x write drives. Often the owners of 4x CD-Rs set them to write at  $2x$  so they won't have any problems.

A 2x drives writes a 650 meg disc in half and hour. A 4x will write a disc in about 16 minutes. Some CD-Rs come in a case with a Jaz drive to facilitate writing discs.

Whatever desktop CD-R you get, it should have multi-session and packet writing capability and support all the industry standard formats. **Using your CD-R**

Things to remember when using CD-R drives:

| Any interruption in the flow of data will ruin that session or disc, so you need to be more careful with your CD-R set-up than with other drives.

| Place the CD-R level and stable.

- | Try to have the CD-R as the only item on the SCSI chain while you are recording.
- | Use a short, good quality SCSI cable.
- | Have an adequate power supply.

### **CD-R Discs**

You will see CD-R discs offered for as little as \$5.99 for name brand "74 minute" discs which hold about 650 meg. (The lower capacity discs have all but disappeared from the market.)

The best quality discs (and they often cost no more than the other name brands) are the Kodak InfoGuard discs. They are the only CD-R discs that have a protective coating on the writing surface. The Kodak discs have a serial number that is bar coded on the disc, etched on the rim of the disc, and put digitally onto the disc. This coding can be used to verify the authenticity of an original disc, and determine the source of a copy. The coding will be very important for automated disc retrieval systems. **Protecting your CD-R discs**

Things to remember when using CD-R discs:

| Damage to a CD-R that affects even a small

bit of the code can make the entire file or disc unreadable.

- | Never touch the writing surface of the disc.
- ▶ Do not bend the disc.
- | Do not store the disc above 104 degrees F. | Protect the disc from dust.

| Use a permanent felt marker to write on the label side of the disc.

#### **CD-R formats available in Toast**

There are a number of CD-R formats available within *Toast Pro*. *Toast* has been available only for the Mac, and some of *Toast*'s formats are Mac-only, while some are universal standards, and some are facilities for duplicating discs and disc images.

Each company that makes a CD-R creation software package offers a different mix of formats, so check to be sure what you need is offered in the package you get.

You can put your files to be recorded on a clean hard drive or partition, or you can optimize the drive, so the files are not fragmented. *Toast*'s Mac Volume format offers *Toast'*s automatic Optimizer The Files & Folders format is always defragmented on the fly by *Toast*. *Toast*'s defragmentation does not touch the source files. Only the CD is defragmented and, much more important, is optimized for CD, *i.e*., the desktop files are written at the beginning and not at the end of the discs, slowing down mounting and access to the CD. **Mac Drag and Drop**

*Toast Pro* has two drag and drop Mac HFS formats (*Mac Volume; Mac Files and Folders*) that create a CD that looks and acts like a hard drive with the familiar Mac desktop. Files take slightly less space when written to the CD-R disc than they do on your hard drive, which can be an important consideration if you are calculating whether you can fit on that one last file. *Toast* will tell you if you do not have enough space on the disc before recording starts.

*Mac Files and Folders* is the quickest and easiest way to archive. You put the files you want on the CD-R into the *Toast* window, then choose whether you want to write a finalized disc or whether this is just one session on the disc, so you can later add selections until the disc is filled.

*(Continued next month)*

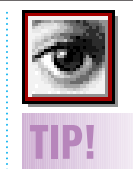

*Photoshop 4.0* **Preview Help:** In *Photoshop*, when you're making any adjustment in a dialog box with a preview window (when applying a filter, for example, you can see the unaltered, "before" image by simply clicking and holding on the preview image. When you let go, it returns to the preview.

#### **Plug-In Sets for** *Photoshop***:**

One way to maintain various sets of *Plug-Ins* for *Photoshop* and be able to load them for a particular job is to create a series of folders. each with a different name, and place a group of *Plug-Ins* for a particular work style or client in each one. Then, when launching *Photo– shop*, hold down *Command-Option*. A dialog box will appear asking you to choose a Plug-Ins folder.

An alternative: use the shareware program *Plug-In Manager*, available online, that allows you to choose your *Plug-Ins* when you open any *Plug-In*friendly program. Keep an individually labeled copy in each program – *Quark, Illustrator, Photoshop*, etc.

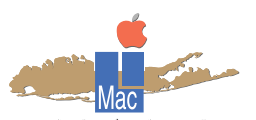

### **Long Island Macintosh Users Group** http://www.limac.org

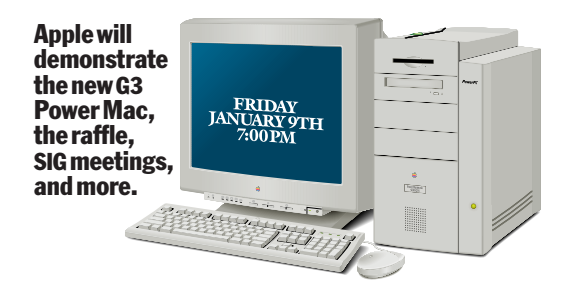

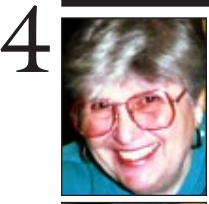

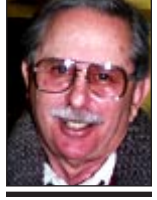

#### **Helen and Sheldon Gross**

*SHEL1@cybernex.net Note: These sites are referred to by us for your information only and neither we nor LIMac endorse any of the products or sites.*

## **Sore Eyes**

Happy New Year everyone! To greet the new year, as usual, the United States Congress will convene this month. Although the Internet is up to speed, disseminating information about the shenanigans serious and otherwise of Congress and the government in general, we doubt that any actions taken by it will break the sound speed barrier. At any rate, there is a site which will enable you, the taxpaying voter, to follow any particular issue or event with ease. The URL is *http:// lcweb.loc.gov/global/ legislative/congress.html#legbranch*. The search engine is both well organized and quick. Reports of the various standing committees are available as well as the CONGRESSIONAL RECORD and other official and unofficial publications. The site has links to both the Executive and Judicial branches. In addition links are provided to historical data as well as to current law. The e-mail addresses of all 535 Congress persons are available. You may find your district representative by merely entering your zip code. Some representatives have their own web pages and present serious issues, *i.e.*, breast cancer, land mines, etc. and also request feedback. One such page is maintained by Senator Leahy, Democrat from Vermont at *http://www. senate.gov/~leahy.* Senator. Leahy also has a site on his page concerned with protection of the Internet. He deals with crime, fraud and encryption. I recommend this site to any student who is reporting on the Federal Government, as well as to any one interested in its detailed workings.

Other sites of interest in the same vein include THE HILL NEWSPAPER at *http://www. hillnews.com* and the ROLL CALL NEWSPAPER at *http://www.rollcall.com.* l

### **User Group Connection**

As 1997 drew to a close the UGC ended its regular monthly mailing of Mac-related vendor information. This came about as a result of Apple having taken back the User Group Program. Without Apple support, the economics of UGC mailings no longer made sense. Information in this column will now come directly from Apple. Next month, look for a new column heading. Your suggestions are welcome.

CompUSA and Apple announced their New *Store-Within-A-Store* locations. The look and feel of the stores is similar around the country, incorporating the"Think different"campaign in all merchandising. The Apple stores will have the same assortment of products, including Power Macintosh 6500, G3 and 8600 computers and selected PowerBook and eMate computers. All will carry a full assortment of software and peripheral devices. CompUSA stores without the *Apple Store-Within-a-Store* will continue with a limited hardware and software assortment until they are converted in early spring. The CompUSA in Hauppauge is supposed to be an *Apple Store-Within-a-Store* location. For other locations check out: *http:// www.apple.com/hotnews/features/971205 compusastores.html.* LIMac members get a 10% discount at CompUSA.

While *QuickTime 3.0* is getting its finishing touches, there is a lot of talk surfacing about the impact it will have on Web authoring, software development and users.

Even if you aren't a developer, chances are you've used *QuickTime* a lot because it's Apple's multi-platform, industry-standard, multimedia software architecture. Take a look at the *QuickTime* preview site: *http://quicktime.apple.com/preview/.* l

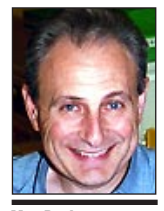

**Max Rechtman** *MaxLIMac@aol.com*

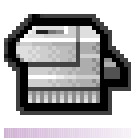

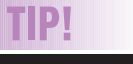

**Desktop Printer Tip:** Moving the printer icon to the *Apple Menu Folder* helps to clear more desktop space while still allowing access to it. And the hierarchy menu will display the document that is printing! (Works in MacOS8, anyway.) *–Steve Kaminsky*